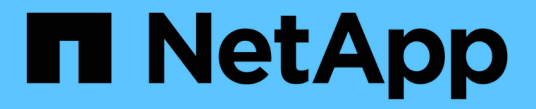

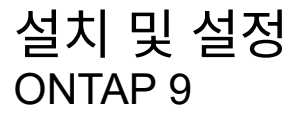

NetApp April 24, 2024

This PDF was generated from https://docs.netapp.com/kokr/ontap/smbc/smbc\_install\_confirm\_ontap\_cluster.html on April 24, 2024. Always check docs.netapp.com for the latest.

# 목차

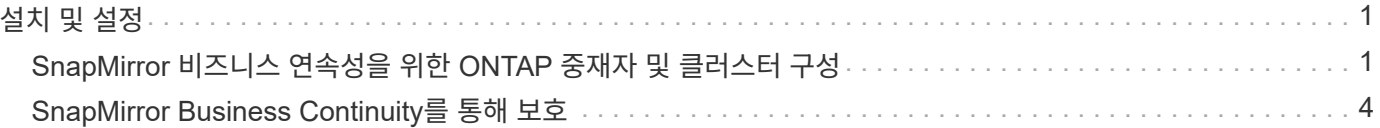

# <span id="page-2-0"></span>설치 및 설정

## <span id="page-2-1"></span>**SnapMirror** 비즈니스 연속성을 위한 **ONTAP** 중재자 및 클러스터 구성

SnapMirror 비즈니스 연속성(SM-BC)에서는 피어링된 클러스터를 활용하여 장애 조치 시나리오 발생 시 데이터를 사용할 수 있도록 합니다. ONTAP 중재자가 비즈니스 연속성을 보장하고 각 클러스터의 상태를 모니터링하는 주요 리소스입니다. SM-BC를 구성하려면 먼저 ONTAP 중재자를 설치하고 기본 및 보조 클러스터가 올바르게 구성되었는지 확인해야 합니다.

ONTAP 중재자를 설치하고 클러스터를 구성한 후에는 반드시 다음을 수행해야 합니다 [initialize-the-ontap-mediator] SM-BC와 함께 사용하기 위한 ONTAP 중재자. 그러면 됩니다 [SM-BC](#page-5-0)[에](#page-5-0) [대한](#page-5-0) [정합성](#page-5-0) [보장](#page-5-0) [그룹을](#page-5-0) [생성](#page-5-0)[,](#page-5-0) [초기화](#page-5-0) [및](#page-5-0) [매핑합니다](#page-5-0)

### **ONTAP** 중재자

ONTAP 중재자가 SM-BC 관계에서 ONTAP 클러스터에 대한 쿼럼을 설정합니다. 장애가 감지되면 자동 페일오버를 조정하여 운영 클러스터가 어떤 클러스터에 작동하는지 결정하고 데이터가 올바른 대상 간에 제공되는지 확인합니다.

**ONTAP** 중재자를 위한 필수 조건

• ONTAP 중재자에는 고유한 사전 요구 사항이 포함되어 있습니다. 중재자를 설치하기 전에 이러한 전제 조건을 충족해야 합니다.

자세한 내용은 을 참조하십시오 ["ONTAP](https://docs.netapp.com/us-en/ontap-metrocluster/install-ip/task_configuring_the_ontap_mediator_service_from_a_metrocluster_ip_configuration.html) [중재자](https://docs.netapp.com/us-en/ontap-metrocluster/install-ip/task_configuring_the_ontap_mediator_service_from_a_metrocluster_ip_configuration.html) [서비스](https://docs.netapp.com/us-en/ontap-metrocluster/install-ip/task_configuring_the_ontap_mediator_service_from_a_metrocluster_ip_configuration.html) [설치](https://docs.netapp.com/us-en/ontap-metrocluster/install-ip/task_configuring_the_ontap_mediator_service_from_a_metrocluster_ip_configuration.html) [준비](https://docs.netapp.com/us-en/ontap-metrocluster/install-ip/task_configuring_the_ontap_mediator_service_from_a_metrocluster_ip_configuration.html)["](https://docs.netapp.com/us-en/ontap-metrocluster/install-ip/task_configuring_the_ontap_mediator_service_from_a_metrocluster_ip_configuration.html).

• 기본적으로 ONTAP 중재자가 TCP 포트 31784를 통해 서비스를 제공합니다. ONTAP 클러스터와 중재자 사이에 포트 31784가 열려 있고 사용할 수 있는지 확인해야 합니다.

### **ONTAP** 중재자를 설치하고 클러스터 구성을 확인합니다

다음 각 단계를 진행합니다. 각 단계에 대해 특정 구성이 수행되었는지 확인해야 합니다. 필요한 경우 각 단계 다음에 포함된 링크를 사용하여 자세한 정보를 얻을 수 있습니다.

단계

1. 소스 및 대상 클러스터가 올바르게 구성되었는지 확인하기 전에 ONTAP 중재자 서비스를 설치합니다.

[ONTAP](https://docs.netapp.com/ko-kr/ontap/mediator/index.html) [중재자](https://docs.netapp.com/ko-kr/ontap/mediator/index.html) [서비스를](https://docs.netapp.com/ko-kr/ontap/mediator/index.html) [설치하거나](https://docs.netapp.com/ko-kr/ontap/mediator/index.html) [업그레이드할](https://docs.netapp.com/ko-kr/ontap/mediator/index.html) [준비를](https://docs.netapp.com/ko-kr/ontap/mediator/index.html) [합니다](https://docs.netapp.com/ko-kr/ontap/mediator/index.html)

2. 클러스터 피어링 관계가 클러스터 간에 존재하는지 확인합니다.

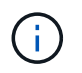

클러스터 피어 관계를 위해 SM-BC에서 기본 IPspace가 필요합니다. 사용자 지정 IPspace는 지원되지 않습니다.

#### [피어](https://docs.netapp.com/ko-kr/ontap/task_dp_prepare_mirror.html) [관계를](https://docs.netapp.com/ko-kr/ontap/task_dp_prepare_mirror.html) [구성합니다](https://docs.netapp.com/ko-kr/ontap/task_dp_prepare_mirror.html)

3. 스토리지 VM이 각 클러스터에 생성되었는지 확인합니다.

[SVM](https://docs.netapp.com/ko-kr/ontap/smb-config/create-svms-data-access-task.html) [생성](https://docs.netapp.com/ko-kr/ontap/smb-config/create-svms-data-access-task.html)

4. 각 클러스터의 스토리지 VM 간에 피어 관계가 있는지 확인합니다.

[SVM](https://docs.netapp.com/ko-kr/ontap/peering/create-intercluster-svm-peer-relationship-93-later-task.html) [피어링](https://docs.netapp.com/ko-kr/ontap/peering/create-intercluster-svm-peer-relationship-93-later-task.html) [관계](https://docs.netapp.com/ko-kr/ontap/peering/create-intercluster-svm-peer-relationship-93-later-task.html) [생성](https://docs.netapp.com/ko-kr/ontap/peering/create-intercluster-svm-peer-relationship-93-later-task.html)

5. LUN에 대한 볼륨이 있는지 확인합니다.

[볼륨을](https://docs.netapp.com/ko-kr/ontap/smb-config/create-volume-task.html) [생성하는](https://docs.netapp.com/ko-kr/ontap/smb-config/create-volume-task.html) [중입니다](https://docs.netapp.com/ko-kr/ontap/smb-config/create-volume-task.html)

6. 클러스터의 각 노드에 하나 이상의 SAN LIF가 생성되었는지 확인합니다.

["](https://docs.netapp.com/ko-kr/ontap/san-admin/lifs-cluster-concept.html)[클러스터](https://docs.netapp.com/ko-kr/ontap/san-admin/lifs-cluster-concept.html) [SAN](https://docs.netapp.com/ko-kr/ontap/san-admin/lifs-cluster-concept.html) [환경에서](https://docs.netapp.com/ko-kr/ontap/san-admin/lifs-cluster-concept.html) [LIF](https://docs.netapp.com/ko-kr/ontap/san-admin/lifs-cluster-concept.html)[에](https://docs.netapp.com/ko-kr/ontap/san-admin/lifs-cluster-concept.html) [대한](https://docs.netapp.com/ko-kr/ontap/san-admin/lifs-cluster-concept.html) [고려](https://docs.netapp.com/ko-kr/ontap/san-admin/lifs-cluster-concept.html) [사항](https://docs.netapp.com/ko-kr/ontap/san-admin/lifs-cluster-concept.html)["](https://docs.netapp.com/ko-kr/ontap/san-admin/lifs-cluster-concept.html)

["LIF](https://docs.netapp.com/ontap-9/topic/com.netapp.doc.dot-cm-sanag/GUID-4B666C44-694A-48A3-B0A9-517FA7FD2502.html?cp=13_6_4_0) [생성](https://docs.netapp.com/ontap-9/topic/com.netapp.doc.dot-cm-sanag/GUID-4B666C44-694A-48A3-B0A9-517FA7FD2502.html?cp=13_6_4_0)["](https://docs.netapp.com/ontap-9/topic/com.netapp.doc.dot-cm-sanag/GUID-4B666C44-694A-48A3-B0A9-517FA7FD2502.html?cp=13_6_4_0)

7. 필요한 LUN이 생성되어 igroup에 매핑되어 있는지 확인합니다. igroup은 애플리케이션 호스트의 이니시에이터에 LUN을 매핑하는 데 사용됩니다.

[LUN](https://docs.netapp.com/ko-kr/ontap/san-admin/create-luns-mapping-igroups-task.html)[을](https://docs.netapp.com/ko-kr/ontap/san-admin/create-luns-mapping-igroups-task.html) [생성하고](https://docs.netapp.com/ko-kr/ontap/san-admin/create-luns-mapping-igroups-task.html) [igroup](https://docs.netapp.com/ko-kr/ontap/san-admin/create-luns-mapping-igroups-task.html)[을](https://docs.netapp.com/ko-kr/ontap/san-admin/create-luns-mapping-igroups-task.html) [매핑합니다](https://docs.netapp.com/ko-kr/ontap/san-admin/create-luns-mapping-igroups-task.html)

8. 애플리케이션 호스트를 재검색하여 새 LUN을 검색합니다.

## **SM-BC**용 **ONTAP** 중재자 초기화

ONTAP 중재자를 설치하고 클러스터 구성을 확인한 후에는 클러스터 모니터링을 위한 ONTAP 중재자를 초기화해야 합니다. System Manager 또는 ONTAP CLI를 사용하여 ONTAP 중재자를 초기화할 수 있습니다.

#### 시스템 관리자

System Manager를 사용하면 자동화된 페일오버를 위해 ONTAP 중재자 서버를 구성할 수 있습니다. 자체 서명된 SSL 및 CA를 타사 인증 SSL 인증서 및 CA로 대체할 수도 있습니다(아직 수행하지 않은 경우).

단계

- 1. 보호 > 개요 > 중재자 > 구성 \* 으로 이동합니다.
- 2. 추가 \* 를 선택하고 다음 ONTAP 중재자 서버 정보를 입력합니다.
	- IPv4 주소입니다
	- 사용자 이름
	- 암호
	- 인증서

#### **CLI**를 참조하십시오

ONTAP CLI를 사용하여 운영 클러스터 또는 2차 클러스터에서 ONTAP 중재자를 초기화할 수 있습니다. 를 발행할 때 mediator add 한 클러스터에서 ONTAP 중재자가 다른 클러스터에 자동으로 추가됩니다.

#### 단계

1. 클러스터 중 하나에서 중재자를 초기화합니다.

'sapmirror add-중재자 - address ip\_address-peer-cluster cluster\_name - username user\_name'

◦ 예 \*

```
cluster1::> snapmirror mediator add -mediator-address 192.168.10.1
-peer-cluster cluster2 -username mediatoradmin
Notice: Enter the mediator password.
```

```
Enter the password: ******
Enter the password again: ******
```
2. 중재자 구성의 상태를 확인합니다.

스냅미러 중재자 쇼

Mediator Address Peer Cluster Connection Status Quorum Status ---------------- ---------------- ----------------- ------------- 192.168.10.1 cluster-2 connected true

Quorum Status SnapMirror 일관성 그룹 관계가 중재자와의 동기화 여부, 즉 상태를 나타냅니다 true 동기화가 성공했음을 나타냅니다.

# <span id="page-5-0"></span>**SnapMirror Business Continuity**를 통해 보호

SnapMirror 비즈니스 연속성을 사용하여 보호를 구성하려면 ONTAP 소스 클러스터에서 LUN을 선택하고 일관성 그룹에 추가해야 합니다.

시작하기 전에

- 가 있어야 합니다 ["SnapMirror Synchronous](https://docs.netapp.com/us-en/ontap/system-admin/manage-license-task.html#view-details-about-a-license) [라이센스](https://docs.netapp.com/us-en/ontap/system-admin/manage-license-task.html#view-details-about-a-license)[".](https://docs.netapp.com/us-en/ontap/system-admin/manage-license-task.html#view-details-about-a-license)
- 클러스터 또는 스토리지 VM 관리자여야 합니다.
- 일관성 그룹의 모든 구성 볼륨은 단일 스토리지 VM(SVM)에 있어야 합니다.
	- LUN은 서로 다른 볼륨에 상주할 수 있습니다.
- 소스 클러스터와 대상 클러스터는 같을 수 없습니다.
- ASA 클러스터와 비 ASA 클러스터 간에 SM-BC 정합성 보장 그룹 관계를 설정할 수 없습니다.
- 클러스터 피어 관계를 위해 SM-BC에서 기본 IPspace가 필요합니다. 사용자 지정 IPspace는 지원되지 않습니다.
- 일관성 그룹의 이름은 고유해야 합니다.
- 보조(대상) 클러스터의 볼륨은 DP 유형이어야 합니다.
- 운영 SVM과 2차 SVM은 피어링된 관계에 있어야 합니다.

단계

ONTAP CLI 또는 System Manager를 사용하여 일관성 그룹을 구성할 수 있습니다.

ONTAP 9.10.1부터 ONTAP은 추가 관리 유틸리티를 제공하는 일관성 그룹 엔드포인트 및 메뉴를 시스템 관리자에 제공합니다. ONTAP 9.10.1 이상을 사용하는 경우 를 참조하십시오 ["](https://docs.netapp.com/ko-kr/ontap/consistency-groups/configure-task.html)[일관성](https://docs.netapp.com/ko-kr/ontap/consistency-groups/configure-task.html) [그룹을](https://docs.netapp.com/ko-kr/ontap/consistency-groups/configure-task.html) [구성합니다](https://docs.netapp.com/ko-kr/ontap/consistency-groups/configure-task.html)["](https://docs.netapp.com/ko-kr/ontap/consistency-groups/configure-task.html) 그런 다음 ["](https://docs.netapp.com/ko-kr/ontap/consistency-groups/protect-task.html)[보호](https://docs.netapp.com/ko-kr/ontap/consistency-groups/protect-task.html) [구성](https://docs.netapp.com/ko-kr/ontap/consistency-groups/protect-task.html)["](https://docs.netapp.com/ko-kr/ontap/consistency-groups/protect-task.html) SM-BC 관계를 생성합니다.

시스템 관리자

- 1. 운영 클러스터에서 \* 보호 > 개요 > 무중단 업무 운영 보호 > LUN 보호 \* 로 이동합니다.
- 2. 보호할 LUN을 선택하고 보호 그룹에 추가합니다.
- 3. 대상 클러스터와 SVM을 선택합니다.
- 4. 기본적으로 \* 관계 초기화 \* 가 선택됩니다. 보호를 시작하려면 \* 저장 \* 을 클릭합니다.
- 5. 대시보드 > 성능 \* 으로 이동하여 LUN의 IOPS 활동을 확인합니다.
- 6. 대상 클러스터에서 System Manager를 사용하여 비즈니스 연속성 관계에 대한 보호가 동기화 상태인지 확인합니다. \* 보호 > 관계 \*.

#### **CLI**를 참조하십시오

1. 타겟 클러스터에서 일관성 그룹 관계를 생성합니다. 대상::> SnapMirror create-source-path source-path -destination-path destination-path -cg-itemmapping volume-path -policy policy-name

를 사용하여 구성 볼륨을 최대 12개까지 매핑할 수 있습니다 cg-item-mappings 의 매개 변수입니다 snapmirror create 명령.

다음 예에서는 두 개의 일관성 그룹을 생성합니다. cg\_src\_ on the source with `vol1 및 vol2 미러링된 타겟 정합성 보장 그룹, cg\_dst.

대상 경로 VS1\_DST:/CG/CG\_DST-item-mapping-vol\_src1:@vol\_dst1, vol\_src2:@vol\_srst2:@vol\_dst2 - policy AutomatedFailOver

2. 대상 클러스터에서 일관성 그룹을 초기화합니다.

```
destination::>snapmirror initialize -destination-path destination-
consistency-group
```
3. 초기화 작업이 성공적으로 완료되었는지 확인하십시오. 상태는 InSync가 되어야 합니다.

스냅미러 쇼

- 4. 각 클러스터에서 igroup을 생성하여 애플리케이션 호스트의 이니시에이터에 LUN을 매핑할 수 있습니다. lun igroup create -igroup *name* -protocol *fcp|iscsi* -ostype *os* -initiator *initiator\_name*
- 5. 각 클러스터에서 LUN을 igroup에 매핑합니다.

lun map -path *path\_name* -igroup *igroup\_name*

6. 에서 LUN 매핑이 성공적으로 완료되었는지 확인합니다 lun map 명령. 그런 다음 애플리케이션 호스트에서 새 LUN을 검색할 수 있습니다.

Copyright © 2024 NetApp, Inc. All Rights Reserved. 미국에서 인쇄됨 본 문서의 어떠한 부분도 저작권 소유자의 사전 서면 승인 없이는 어떠한 형식이나 수단(복사, 녹음, 녹화 또는 전자 검색 시스템에 저장하는 것을 비롯한 그래픽, 전자적 또는 기계적 방법)으로도 복제될 수 없습니다.

NetApp이 저작권을 가진 자료에 있는 소프트웨어에는 아래의 라이센스와 고지사항이 적용됩니다.

본 소프트웨어는 NetApp에 의해 '있는 그대로' 제공되며 상품성 및 특정 목적에의 적합성에 대한 명시적 또는 묵시적 보증을 포함하여(이에 제한되지 않음) 어떠한 보증도 하지 않습니다. NetApp은 대체품 또는 대체 서비스의 조달, 사용 불능, 데이터 손실, 이익 손실, 영업 중단을 포함하여(이에 국한되지 않음), 이 소프트웨어의 사용으로 인해 발생하는 모든 직접 및 간접 손해, 우발적 손해, 특별 손해, 징벌적 손해, 결과적 손해의 발생에 대하여 그 발생 이유, 책임론, 계약 여부, 엄격한 책임, 불법 행위(과실 또는 그렇지 않은 경우)와 관계없이 어떠한 책임도 지지 않으며, 이와 같은 손실의 발생 가능성이 통지되었다 하더라도 마찬가지입니다.

NetApp은 본 문서에 설명된 제품을 언제든지 예고 없이 변경할 권리를 보유합니다. NetApp은 NetApp의 명시적인 서면 동의를 받은 경우를 제외하고 본 문서에 설명된 제품을 사용하여 발생하는 어떠한 문제에도 책임을 지지 않습니다. 본 제품의 사용 또는 구매의 경우 NetApp에서는 어떠한 특허권, 상표권 또는 기타 지적 재산권이 적용되는 라이센스도 제공하지 않습니다.

본 설명서에 설명된 제품은 하나 이상의 미국 특허, 해외 특허 또는 출원 중인 특허로 보호됩니다.

제한적 권리 표시: 정부에 의한 사용, 복제 또는 공개에는 DFARS 252.227-7013(2014년 2월) 및 FAR 52.227- 19(2007년 12월)의 기술 데이터-비상업적 품목에 대한 권리(Rights in Technical Data -Noncommercial Items) 조항의 하위 조항 (b)(3)에 설명된 제한사항이 적용됩니다.

여기에 포함된 데이터는 상업용 제품 및/또는 상업용 서비스(FAR 2.101에 정의)에 해당하며 NetApp, Inc.의 독점 자산입니다. 본 계약에 따라 제공되는 모든 NetApp 기술 데이터 및 컴퓨터 소프트웨어는 본질적으로 상업용이며 개인 비용만으로 개발되었습니다. 미국 정부는 데이터가 제공된 미국 계약과 관련하여 해당 계약을 지원하는 데에만 데이터에 대한 전 세계적으로 비독점적이고 양도할 수 없으며 재사용이 불가능하며 취소 불가능한 라이센스를 제한적으로 가집니다. 여기에 제공된 경우를 제외하고 NetApp, Inc.의 사전 서면 승인 없이는 이 데이터를 사용, 공개, 재생산, 수정, 수행 또는 표시할 수 없습니다. 미국 국방부에 대한 정부 라이센스는 DFARS 조항 252.227-7015(b)(2014년 2월)에 명시된 권한으로 제한됩니다.

#### 상표 정보

NETAPP, NETAPP 로고 및 <http://www.netapp.com/TM>에 나열된 마크는 NetApp, Inc.의 상표입니다. 기타 회사 및 제품 이름은 해당 소유자의 상표일 수 있습니다.